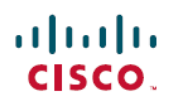

# **Cisco EasyQoS Application for APIC-EM Release Notes, Release 1.4.2.x**

**First Published:** 2017-05-02

# **Cisco EasyQoS Application for APIC-EM Release Notes, Release 1.4.2.x**

This document describes the Cisco EasyQoS features, limitations, and bugs for release 1.4.2.x.

Along with Cisco EasyQoS, Cisco APIC-EM supports the following additional applications:

- Cisco Network Visibility
- Cisco Path Trace
- Cisco Active Advisor
- Cisco IWAN
- Cisco Network PnP

For information about the Cisco APIC-EM controller infrastructure (system requirements, security, licensing, supported multi-host configurations, and so on) and the other Cisco APIC-EM applications, see their corresponding release notes at the following URL:

[http://www.cisco.com/c/en/us/support/cloud-systems-management/one-enterprise-network-controller/](http://www.cisco.com/c/en/us/support/cloud-systems-management/one-enterprise-network-controller/products-release-notes-list.html) [products-release-notes-list.html](http://www.cisco.com/c/en/us/support/cloud-systems-management/one-enterprise-network-controller/products-release-notes-list.html)

# **What**'**s New in Cisco EasyQoS for APIC-EM, Release 1.4.2.x**

The Cisco APIC-EM software release provides the following new EasyQoS app features and functions:

• Resolution of several pre-existing issues and is designed to enhance your controller's performance and stability.

# **Cisco EasyQoS Supported Platforms and Software Requirements**

For information about the network devices and software versions supported for this release by the EasyQoS app, see

# **Installing or Upgrading EasyQoS**

The EasyQoSimage is built into the APIC-EM controller image. When you install or upgrade Cisco APIC-EM, the Cisco EasyQoS application is installed or upgraded as well.

After installing or upgrading the APIC-EM software, you can begin to use EasyQoS by enabling the application. For information about how to enable applications, see the *Cisco Application Policy Infrastructure Controller Enterprise Module Administration Guide*. For any of the following information, see these sources:

| <b>Information</b>                      | <b>Source</b>                                                                              |
|-----------------------------------------|--------------------------------------------------------------------------------------------|
| Installing APIC-EM or EasyQoS           | Cisco Application Policy Infrastructure Controller<br>Enterprise Module Installation Guide |
| Upgrading APIC-EM or EasyQoS            | Cisco Application Policy Infrastructure Controller<br>Enterprise Module Upgrade Guide      |
| Obtaining bug information about APIC-EM | Cisco Application Policy Infrastructure Controller<br>Enterprise Module Release Notes      |

**Table 1: Information Sources for Installing or Upgrading EasyQoS**

## **Caveats**

#### **Open Caveats**

The following table lists the open caveats for this release.

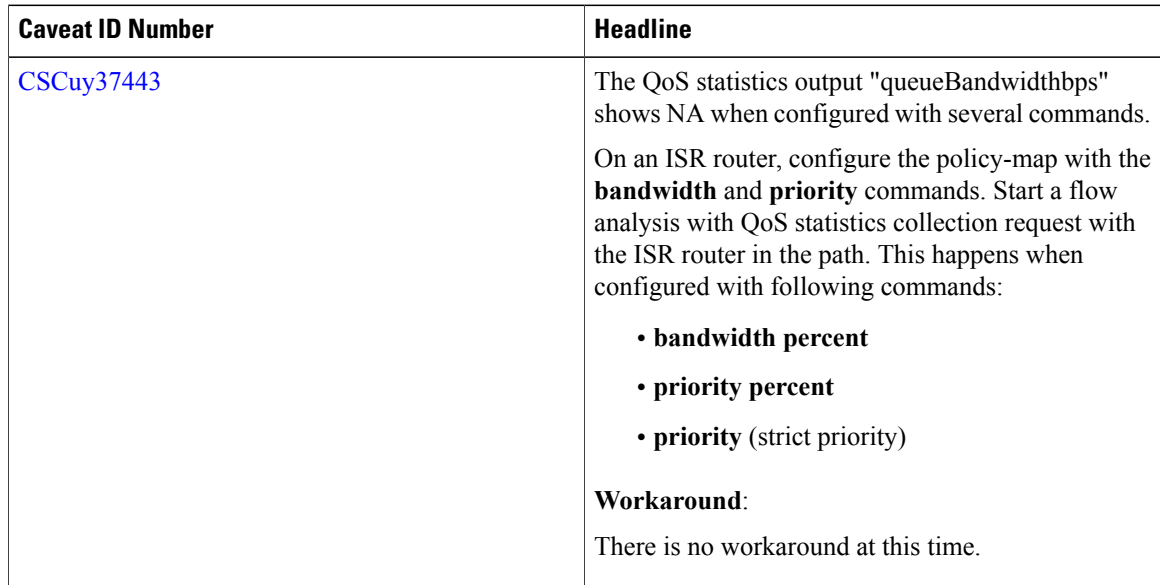

Π

 $\overline{\phantom{a}}$ 

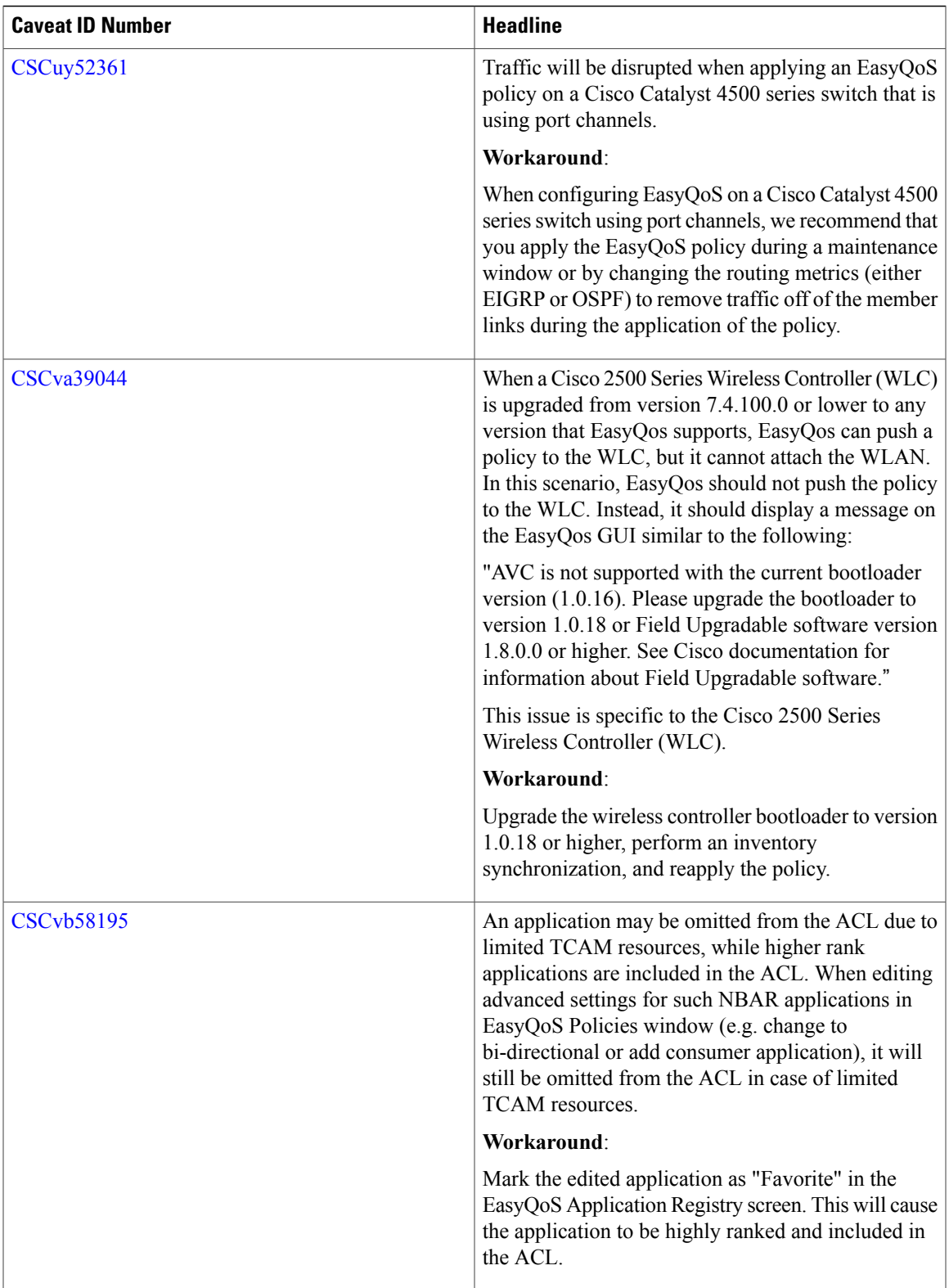

 $\mathbf{I}$ 

I

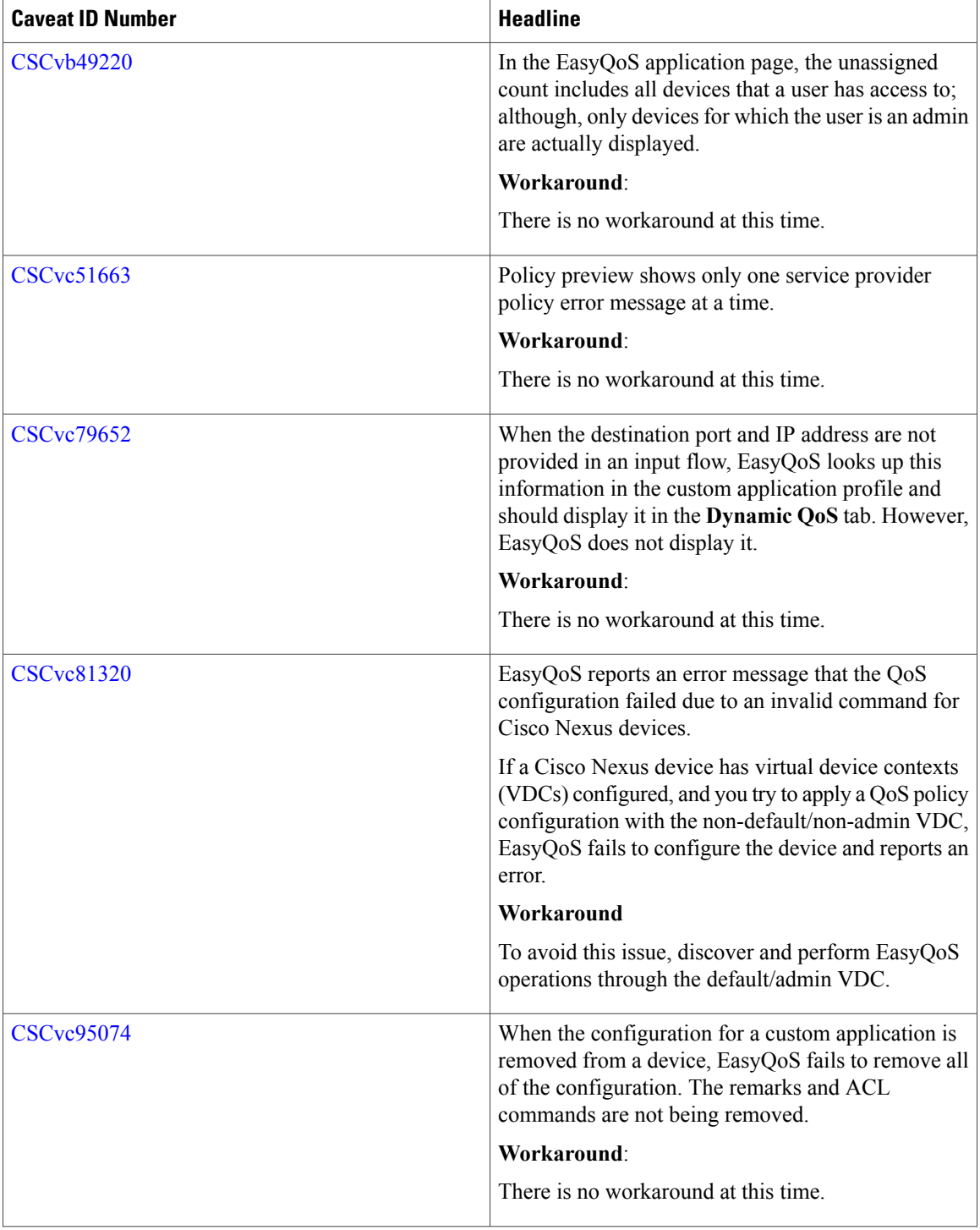

 $\mathbf I$ 

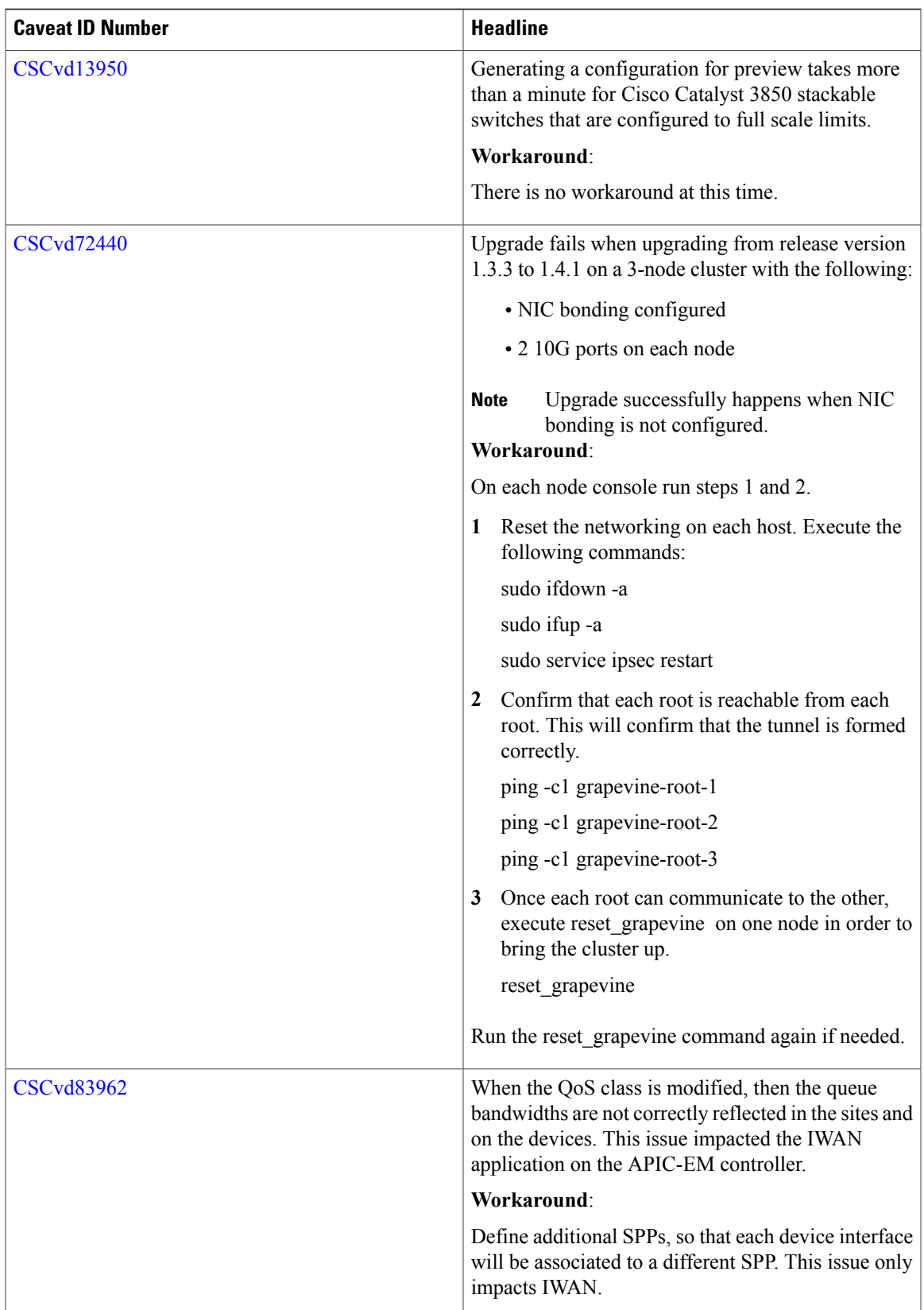

#### **Resolved Caveats**

The following table lists the resolved caveats for this release.

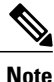

For a list of caveats resolved in an earlier software release, see the Cisco APIC-EM release notes for the specific release.

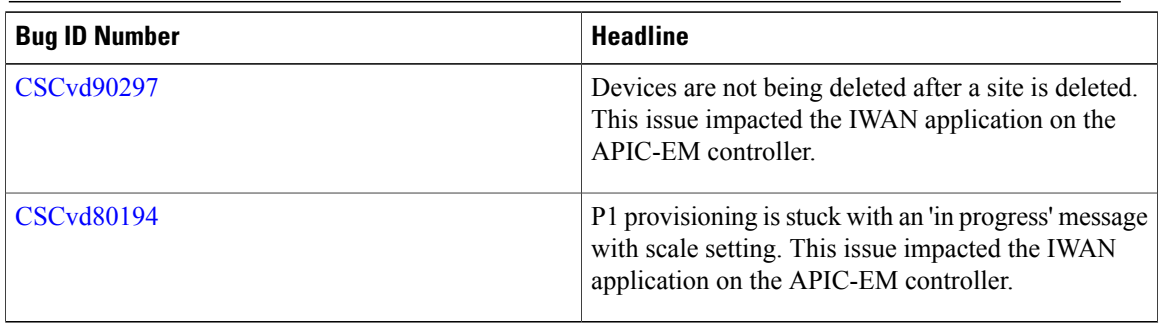

### **Using the Bug Search Tool**

Use the Bug Search tool to search for a specific bug or to search for all bugs in this release.

- **Step 1** Go to [http://tools.cisco.com/bugsearch.](http://tools.cisco.com/bugsearch)
- **Step 2** At the Log In screen, enter your registered Cisco.com username and password; then, click **Log In**. The Bug Search page opens.

If you do not have a Cisco.com username and password, you can register for them at [http://tools.cisco.com/RPF/](http://tools.cisco.com/RPF/register/register.do) [register/register.do](http://tools.cisco.com/RPF/register/register.do). **Note**

- **Step 3** To search for a specific bug, enter the bug ID in the Search For field and press **Return**.
- **Step 4** To search for bugs in the current release:
	- a) In the Search For field, enter APIC-EM and press **Return**. (Leave the other fields empty.)
	- b) When the search results are displayed, use the filter tools to find the types of bugs you are looking for. You can search for bugs by modified date, status, severity, and so forth.
		- To export the results to a spreadsheet, click the **Export Results to Excel** link. **Note**

## **EasyQoS Limitations and Restrictions**

The EasyQoS application has the following limitations and restrictions.

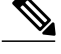

#### **Note**

Refer to the other Cisco APIC-EM application release notes or Cisco APIC-EM controller release notes for information about any other application or infrastructure-specific issues.

- The Cisco EasyQoS app does not support the Cisco 899 Integrated Series Router for this release. The IWAN app on the Cisco APIC-EM platform is supported for this device for this release.
- Custom apps created using the EasyQoS GUI application require an IPaddress(mandatory field). Custom apps created using the API do not require an IP address (optional field). Custom apps created without an IP address using the API will fail when applied to a NBAR router. NBAR routers do not support applications without an IP address. To apply the policy on NBAR routers, please remove the custom app from the list.
- When removing a network device from a scope in EasyQoS, options that permit you to restore to the original policy or delete the policy are not triggered. Additionally, unlike the option in EasyQoS that permits you to reapply a policy, there are no options to restore an original policy or to delete a policy when a policy fails on the network devices.
- For the EasyQoS application, the maximum number of devices that can be configured for a scope is 2000.
- Cisco EasyQoS is not supported on the Cisco ASR 1000 series router running Cisco IOS XE 16.3.1.
- Within the EasyQoS application, Dynamic QoS is a beta functionality for this release.

#### Ú

```
Important
```
For specific EasyQoS feature support and restrictions by platform and line card, see *Supported Platforms for the Cisco Application Policy Infrastructure Controller Enterprise Module*.

### **Service and Support**

#### **Troubleshooting**

See the *Cisco Application Policy Infrastructure Controller Enterprise Module Troubleshooting Guide*, for troubleshooting procedures.

#### **Related Documentation**

The following publications are available for the Cisco APIC-EM:

#### **Cisco APIC-EM Controller Documentation**

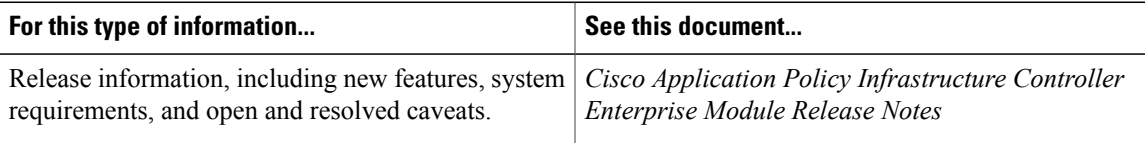

 $\mathbf I$ 

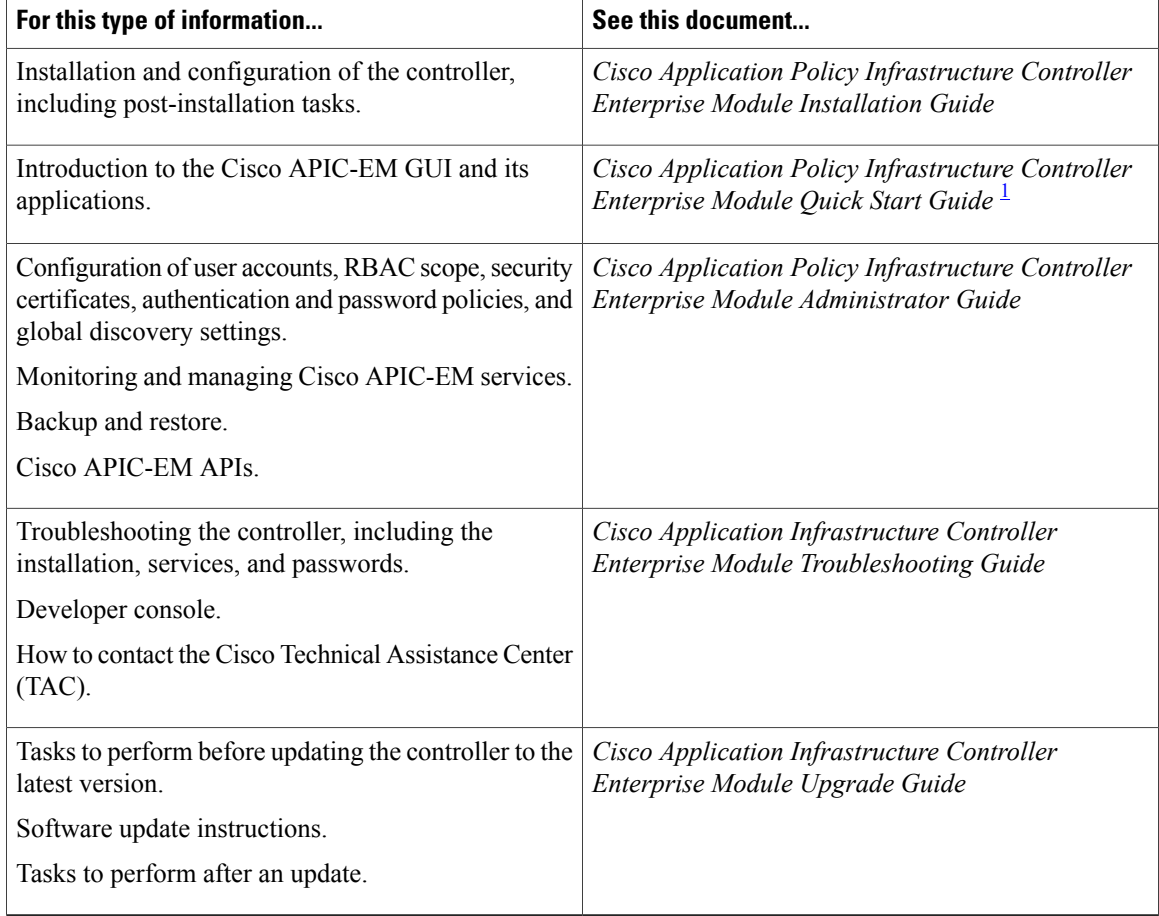

<span id="page-7-0"></span>1 Available from the APIC-EM controller **System Info** window.

#### **Cisco Network Visibility Application Documentation**

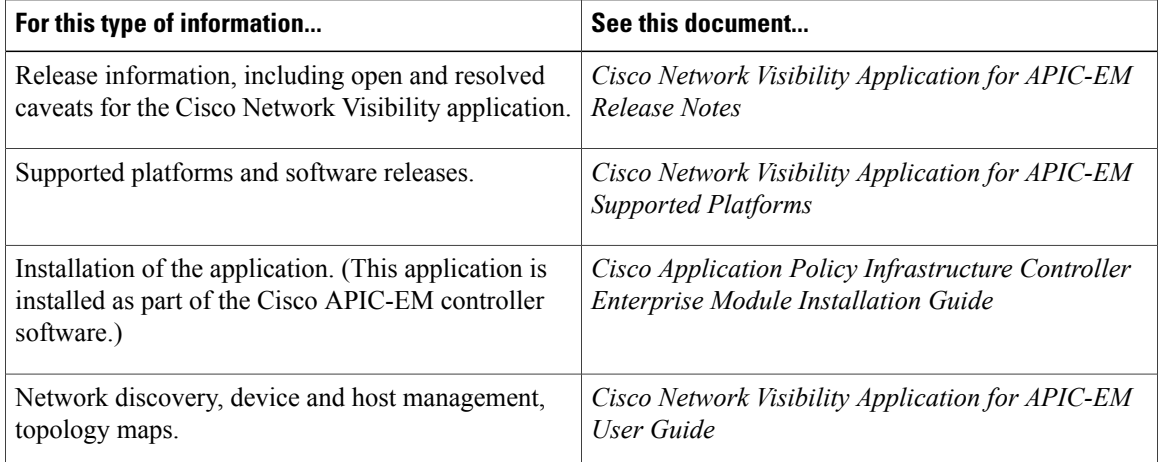

#### **Cisco EasyQoS Application Documentation**

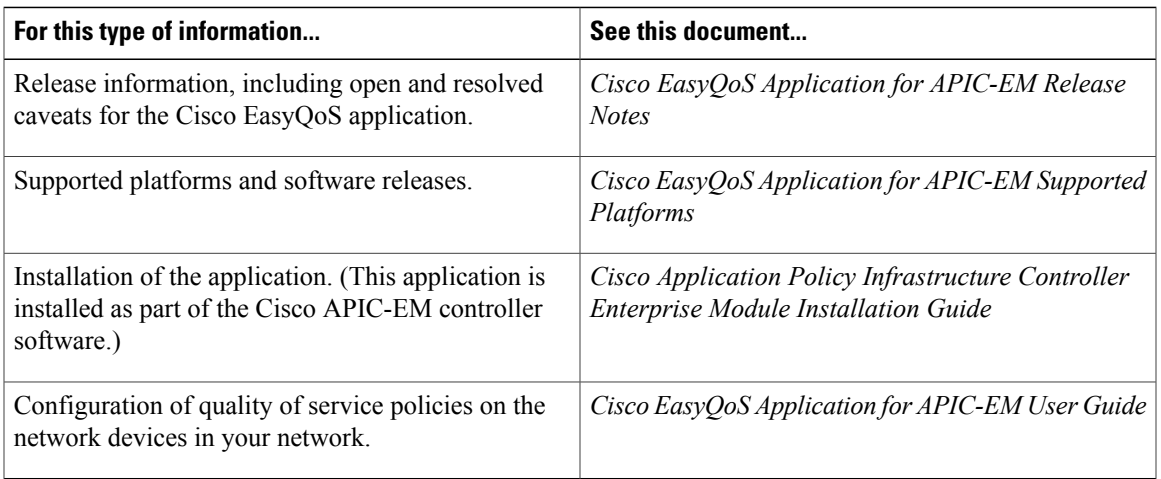

#### **Cisco Path Trace Application Documentation**

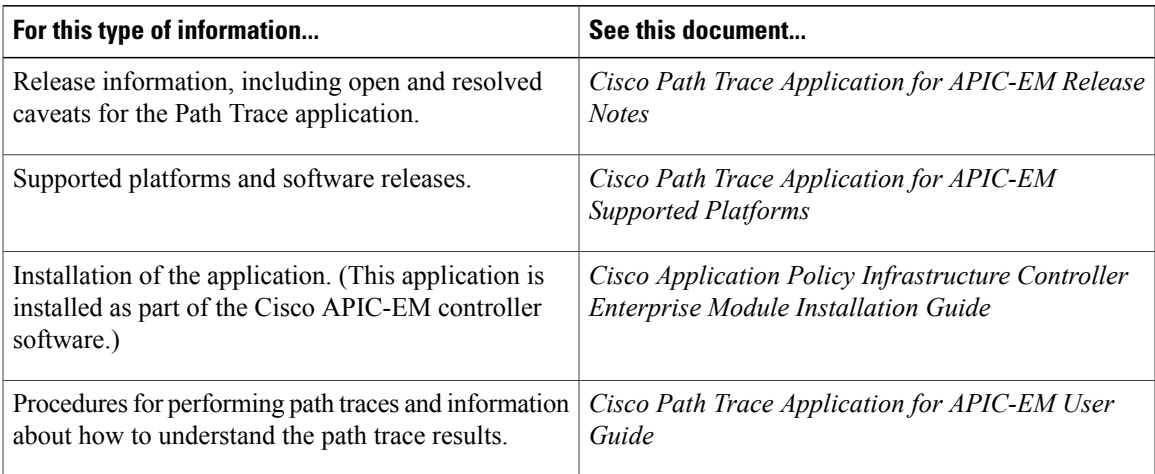

#### **Cisco IWAN Application Documentation**

 $\mathbf I$ 

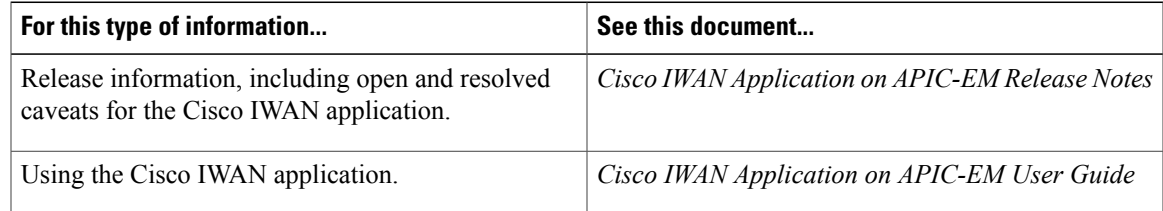

T

#### **Cisco Network Plug and Play Application Documentation**

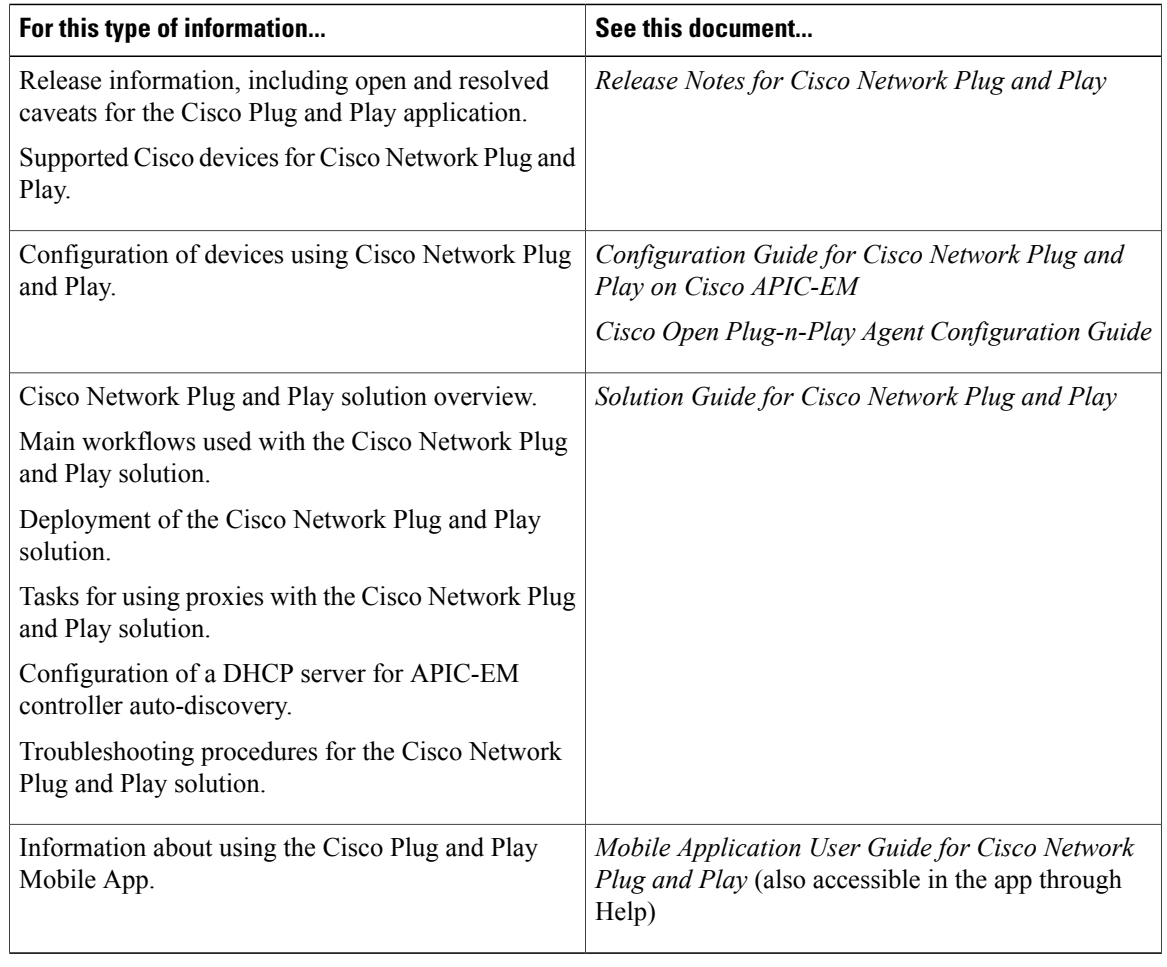

#### **Cisco APIC-EM Developer Documentation**

The Cisco [APIC-EM](https://developer.cisco.com/site/apic-em/) developer website is located on the Cisco [DevNet](https://developer.cisco.com/) website.

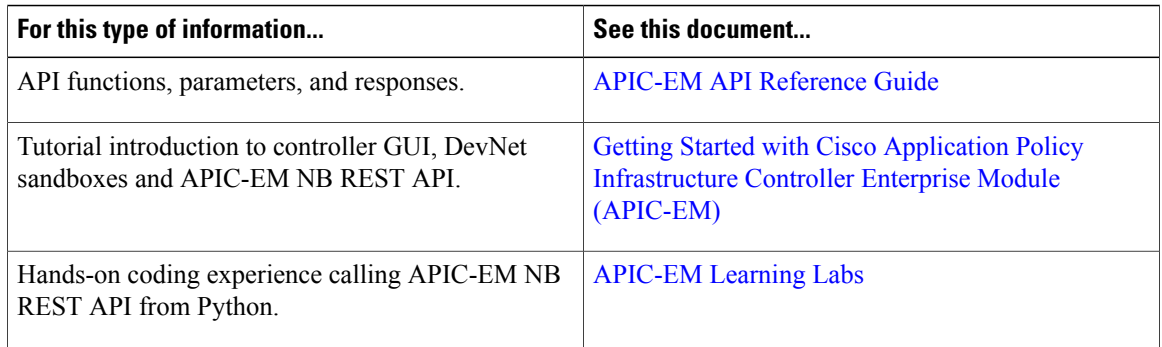

#### **Obtaining Documentation and Submitting a Service Request**

For information on obtaining documentation, using the Cisco Bug Search Tool (BST), submitting a service request, and gathering additional information, see What's New in Cisco Product Documentation at:

<http://www.cisco.com/c/en/us/td/docs/general/whatsnew/whatsnew.html>

Subscribe to *What*'*s New in Cisco Product Documentation*, which lists all new and revised Cisco technical documentation as an RSS feed and delivers content directly to your desktop using a reader application. The RSS feeds are a free service.

### **Notices**

#### **Trademarks**

Cisco and the Cisco logo are trademarks or registered trademarks of Cisco and/or its affiliates in the U.S. and other countries. To view a list of Cisco trademarks, go to this URL: <http://www.cisco.com/go/trademarks>. Third-party trademarks mentioned are the property of their respective owners. The use of the word partner does not imply a partnership relationship between Cisco and any other company. (1110R)

 $\overline{\phantom{a}}$ 

I

© 2017 Cisco Systems, Inc. All rights reserved.